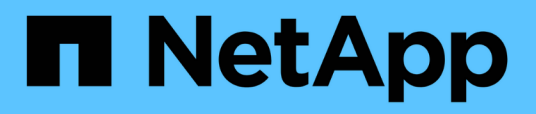

### **Acerca del control de acceso basado en roles**

SnapManager for SAP

NetApp April 19, 2024

This PDF was generated from https://docs.netapp.com/es-es/snapmanager-sap/unix-administration/taskenable-role-based-access-control.html on April 19, 2024. Always check docs.netapp.com for the latest.

# **Tabla de contenidos**

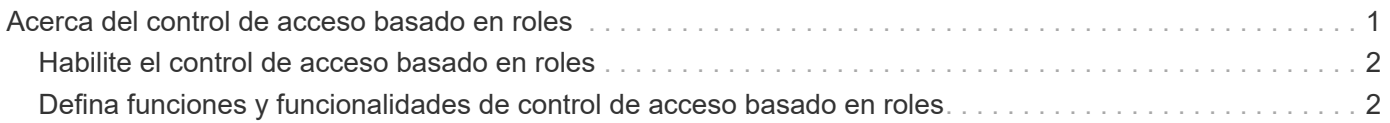

## <span id="page-2-0"></span>**Acerca del control de acceso basado en roles**

El control de acceso basado en roles permite controlar quién tiene acceso a las operaciones de SnapManager. Con RBAC, los administradores pueden gestionar grupos de usuarios al definir roles y asignar usuarios a esos roles. Puede ser conveniente utilizar el control de acceso basado en roles de SnapManager en entornos donde ya se encuentra el control de acceso basado en roles.

El control de acceso basado en roles incluye los siguientes componentes:

- Recursos: Volúmenes y LUN que contienen los archivos de datos que componen la base de datos.
- Capabilities: Tipos de operaciones que se pueden realizar en un recurso.
- Usuarios: Personas a las que usted concede capacidades.
- Funciones: Un conjunto de recursos y capacidades que se permiten en los recursos. Asigne un rol específico a un usuario que deba realizar esas capacidades.

Es posible habilitar el control de acceso basado en roles en SnapDrive. A continuación, puede configurar capacidades específicas por función en la interfaz gráfica de usuario web o en la interfaz de línea de comandos de Operations Manager. Las comprobaciones de RBAC se realizan en DataFabric Manager Server.

En la tabla siguiente se enumeran algunas funciones y sus tareas típicas, tal como se establece en el Administrador de operaciones.

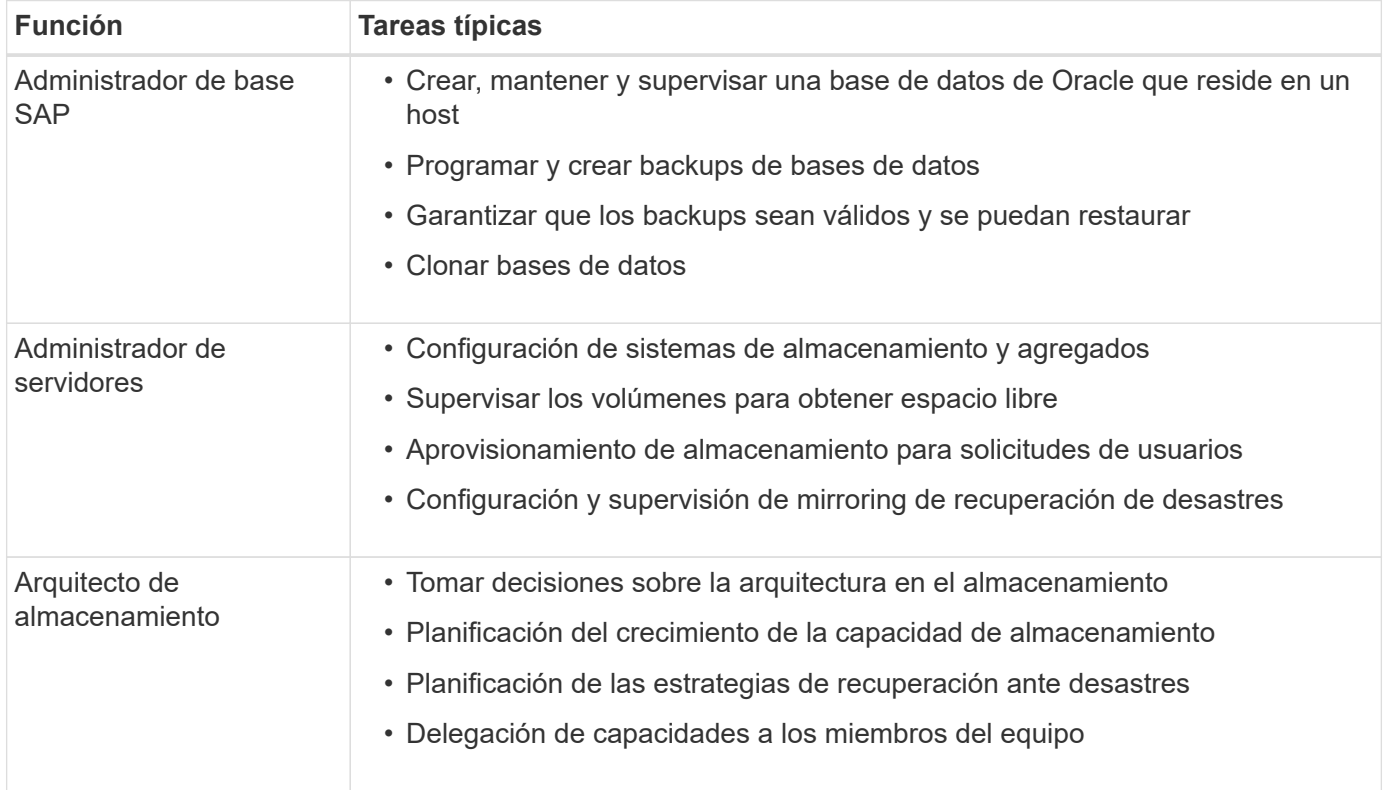

Si está en uso RBAC (es decir, que Operations Manager está instalado y que el RBAC está habilitado en SnapDrive), el administrador de almacenamiento debe asignar permisos de RBAC en todos los volúmenes y sistemas de almacenamiento para los archivos de base de datos.

### <span id="page-3-0"></span>**Habilite el control de acceso basado en roles**

El control de acceso basado en roles (RBAC) de SnapManager está habilitado mediante SnapDrive. Tras la instalación de SnapDrive, el control de acceso basado en roles está deshabilitado de forma predeterminada. Después de habilitar el control de acceso basado en roles en SnapDrive, SnapManager ejecuta operaciones con RBAC habilitado.

### **Acerca de esta tarea**

La snapdrive.config File en SnapDrive establece diversas opciones, una de las cuales permite RBAC.

La documentación de SnapDrive contiene detalles sobre SnapDrive.

### **Pasos**

- 1. Abra el snapdrive.conf archivo en un editor.
- 2. Cambie el valor de para habilitar RBAC rbac-method parámetro de **native** para **dfm**.

El valor predeterminado de este parámetro es **native**, Que deshabilita RBAC.

### ["Documentación en el sitio de soporte de NetApp"](http://mysupport.netapp.com/)

### <span id="page-3-1"></span>**Defina funciones y funcionalidades de control de acceso basado en roles**

Después de habilitar el control de acceso basado en roles (RBAC) para SnapManager mediante SnapDrive, es posible añadir funcionalidades de RBAC y usuarios a roles para ejecutar operaciones de SnapManager.

### **Lo que necesitará**

Debe crear un grupo en el servidor de Data Fabric Manager y añadir el grupo a los sistemas de almacenamiento primario y secundario. Ejecute los siguientes comandos:

- dfm group create *smsap\_grp*
- dfm group add *smsap\_grpprimary\_storage\_system*
- dfm group add *smsap\_grpsecondary\_storage\_system*

### **Acerca de esta tarea**

Es posible usar la interfaz web de Operations Manager o la interfaz de línea de comandos (CLI) del servidor de Data Fabric Manager para modificar las funcionalidades y los roles de RBAC.

En la tabla, se enumeran las capacidades de RBAC necesarias para ejecutar operaciones de SnapManager:

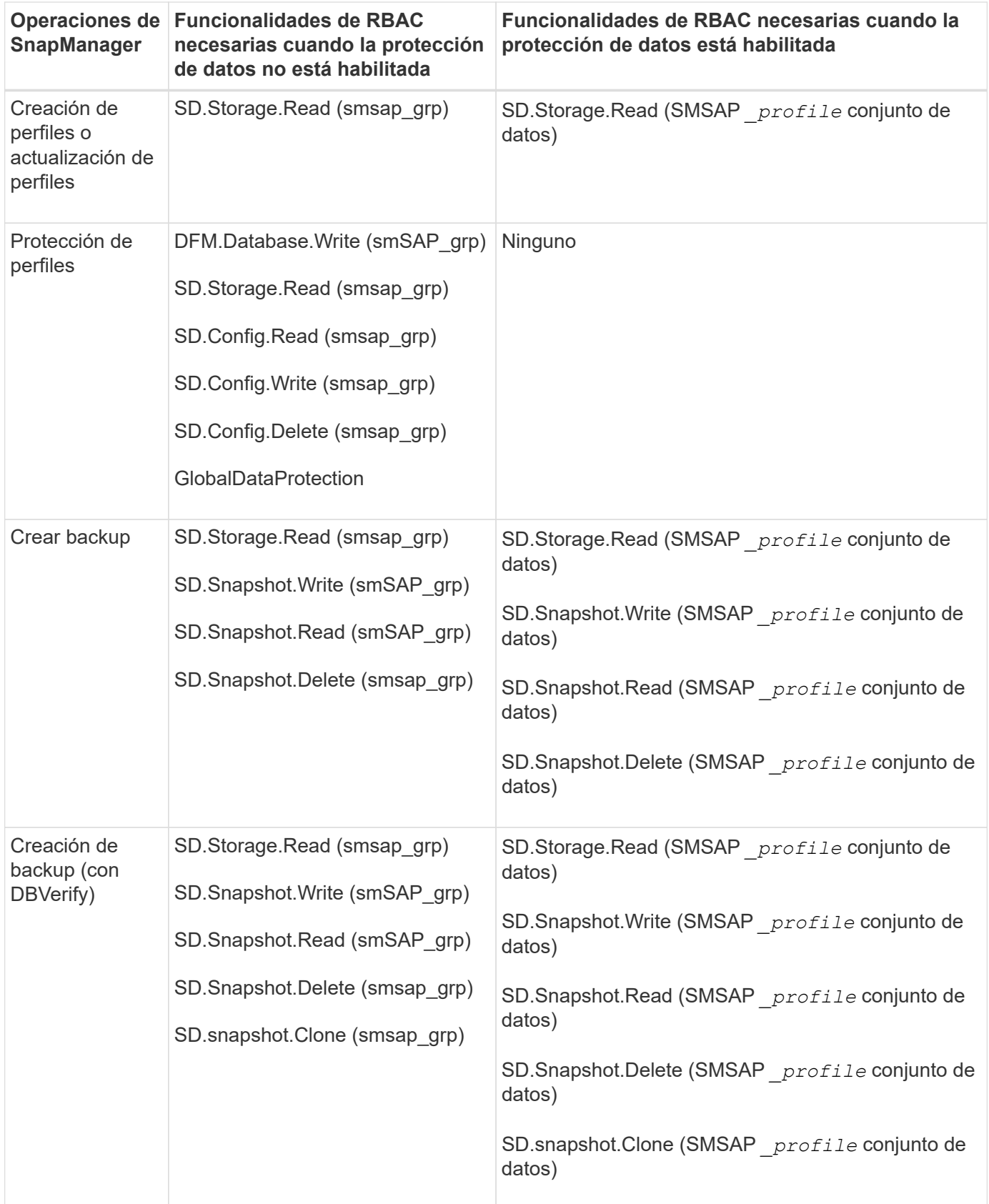

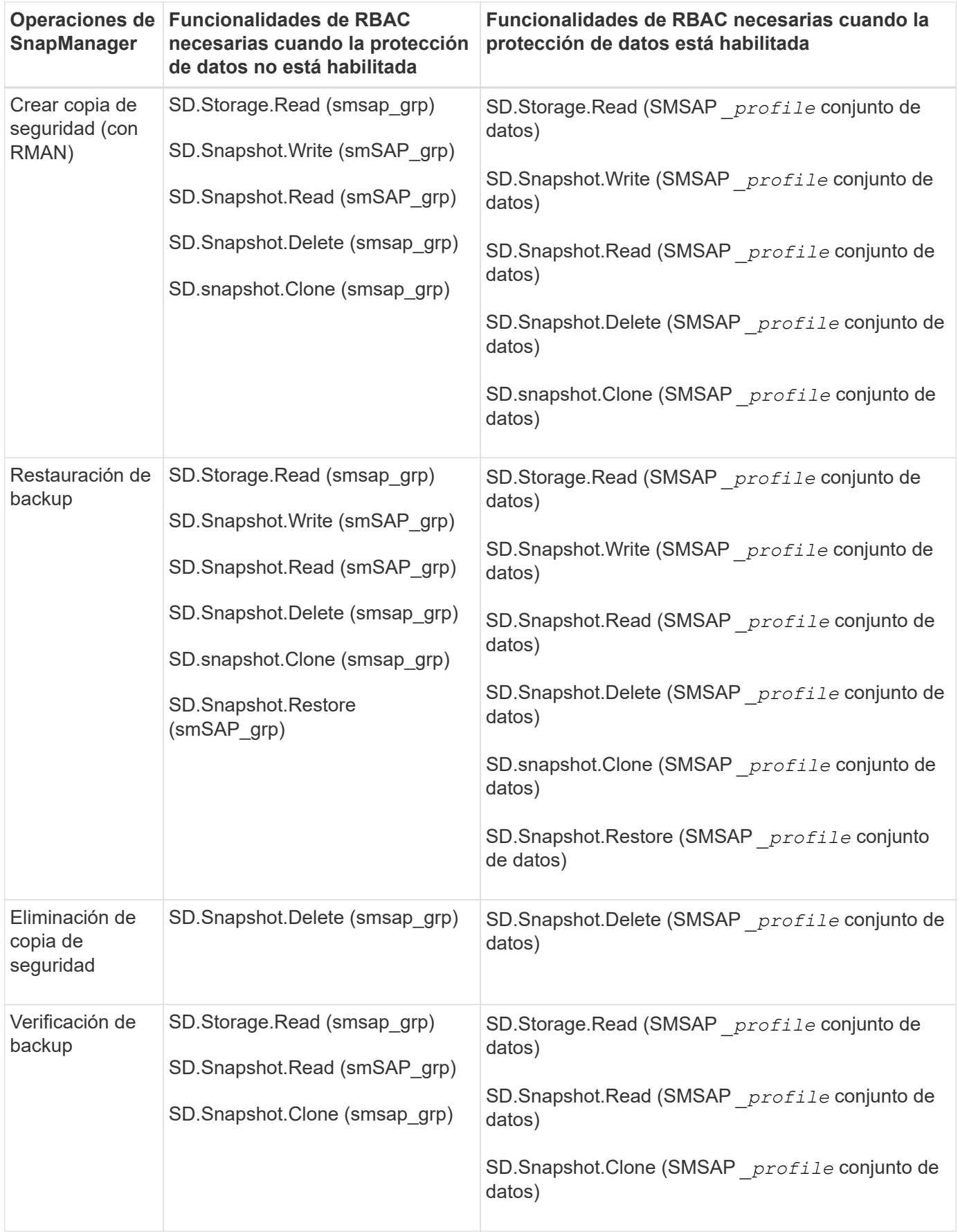

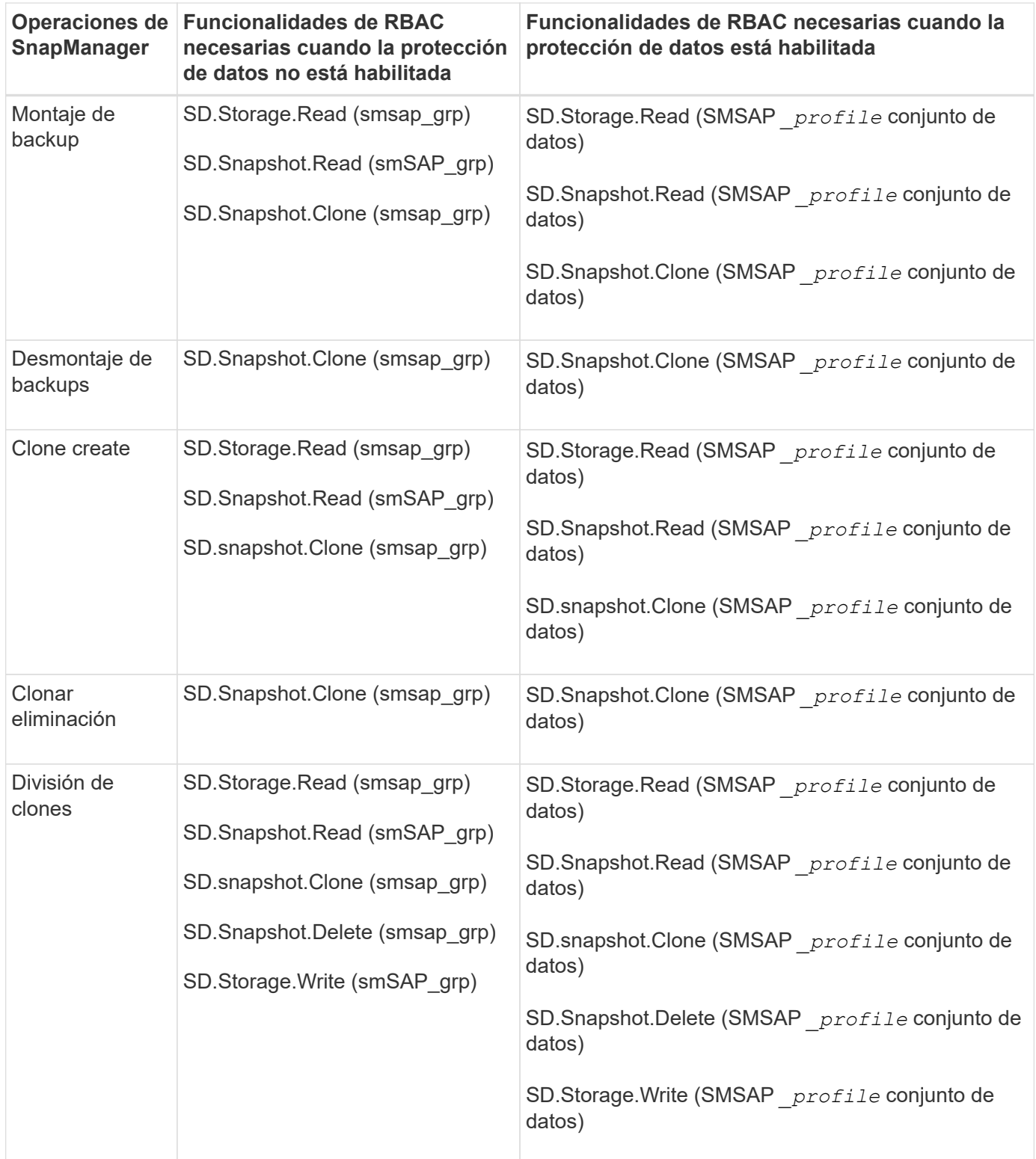

Para obtener detalles sobre la definición de las funcionalidades de RBAC, consulte la *Guía de administración del gestor de operaciones de Unified Manager de OnCommand*.

### **Pasos**

- 1. Acceda a la consola de Operations Manager.
- 2. En el menú Configuración, seleccione **roles**.
- 3. Seleccione un rol existente o cree uno nuevo.
- 4. Para asignar operaciones a los recursos de almacenamiento de la base de datos, haga clic en **Agregar capacidades**.
- 5. En la página Editar configuración de función, para guardar los cambios realizados en la función, haga clic en **Actualizar**.

### **Información relacionada**

["Guía de administración del gestor de operaciones de OnCommand Unified Manager"](http://support.netapp.com/documentation/productsatoz/index.html)

#### **Información de copyright**

Copyright © 2024 NetApp, Inc. Todos los derechos reservados. Imprimido en EE. UU. No se puede reproducir este documento protegido por copyright ni parte del mismo de ninguna forma ni por ningún medio (gráfico, electrónico o mecánico, incluidas fotocopias, grabaciones o almacenamiento en un sistema de recuperación electrónico) sin la autorización previa y por escrito del propietario del copyright.

El software derivado del material de NetApp con copyright está sujeto a la siguiente licencia y exención de responsabilidad:

ESTE SOFTWARE LO PROPORCIONA NETAPP «TAL CUAL» Y SIN NINGUNA GARANTÍA EXPRESA O IMPLÍCITA, INCLUYENDO, SIN LIMITAR, LAS GARANTÍAS IMPLÍCITAS DE COMERCIALIZACIÓN O IDONEIDAD PARA UN FIN CONCRETO, CUYA RESPONSABILIDAD QUEDA EXIMIDA POR EL PRESENTE DOCUMENTO. EN NINGÚN CASO NETAPP SERÁ RESPONSABLE DE NINGÚN DAÑO DIRECTO, INDIRECTO, ESPECIAL, EJEMPLAR O RESULTANTE (INCLUYENDO, ENTRE OTROS, LA OBTENCIÓN DE BIENES O SERVICIOS SUSTITUTIVOS, PÉRDIDA DE USO, DE DATOS O DE BENEFICIOS, O INTERRUPCIÓN DE LA ACTIVIDAD EMPRESARIAL) CUALQUIERA SEA EL MODO EN EL QUE SE PRODUJERON Y LA TEORÍA DE RESPONSABILIDAD QUE SE APLIQUE, YA SEA EN CONTRATO, RESPONSABILIDAD OBJETIVA O AGRAVIO (INCLUIDA LA NEGLIGENCIA U OTRO TIPO), QUE SURJAN DE ALGÚN MODO DEL USO DE ESTE SOFTWARE, INCLUSO SI HUBIEREN SIDO ADVERTIDOS DE LA POSIBILIDAD DE TALES DAÑOS.

NetApp se reserva el derecho de modificar cualquiera de los productos aquí descritos en cualquier momento y sin aviso previo. NetApp no asume ningún tipo de responsabilidad que surja del uso de los productos aquí descritos, excepto aquello expresamente acordado por escrito por parte de NetApp. El uso o adquisición de este producto no lleva implícita ninguna licencia con derechos de patente, de marcas comerciales o cualquier otro derecho de propiedad intelectual de NetApp.

Es posible que el producto que se describe en este manual esté protegido por una o más patentes de EE. UU., patentes extranjeras o solicitudes pendientes.

LEYENDA DE DERECHOS LIMITADOS: el uso, la copia o la divulgación por parte del gobierno están sujetos a las restricciones establecidas en el subpárrafo (b)(3) de los derechos de datos técnicos y productos no comerciales de DFARS 252.227-7013 (FEB de 2014) y FAR 52.227-19 (DIC de 2007).

Los datos aquí contenidos pertenecen a un producto comercial o servicio comercial (como se define en FAR 2.101) y son propiedad de NetApp, Inc. Todos los datos técnicos y el software informático de NetApp que se proporcionan en este Acuerdo tienen una naturaleza comercial y se han desarrollado exclusivamente con fondos privados. El Gobierno de EE. UU. tiene una licencia limitada, irrevocable, no exclusiva, no transferible, no sublicenciable y de alcance mundial para utilizar los Datos en relación con el contrato del Gobierno de los Estados Unidos bajo el cual se proporcionaron los Datos. Excepto que aquí se disponga lo contrario, los Datos no se pueden utilizar, desvelar, reproducir, modificar, interpretar o mostrar sin la previa aprobación por escrito de NetApp, Inc. Los derechos de licencia del Gobierno de los Estados Unidos de América y su Departamento de Defensa se limitan a los derechos identificados en la cláusula 252.227-7015(b) de la sección DFARS (FEB de 2014).

#### **Información de la marca comercial**

NETAPP, el logotipo de NETAPP y las marcas que constan en <http://www.netapp.com/TM>son marcas comerciales de NetApp, Inc. El resto de nombres de empresa y de producto pueden ser marcas comerciales de sus respectivos propietarios.